### **Travaux 4e - Education musicale – Les Reprises -**

#### **4e6**

*Guillaume et Antoine F. Hugo et Antoine C. Firmin et Ethan Romain et Bastien Juliette et Clara Margaux D. et Zoé Anna et Lou Lucile et Théo Juliette G. et Camille Léo et Paul Margot H. et Julie Adrien et Pierre Alice et >Evan Léa et Emma*

#### **4e1**

*Clémence et Emma Louise Faustine et Lily Maud Clara et Emma Berenice et Julie Louis et Gregoire Valentine et Agathe Heloise Mickael et Théo Malaurie et Florentine Romain et Valentin et Mathieu Stephane et Alexandre Manon et Noreen Louis M. et Eliott*

#### **4e2**

*1-Maxence et Alexandre 2-Ilona et Charlotte 3-Alix et Noémie 4-Fabien Baptiste et Matthieu 5-Josephine et Zoé 6-Quentin Louis et Jean 7-Heloise et Léa Cordier 8-Lea De et Victoria 9-Pierre D et Pierre L 10-Baudouin et Paul et Hugo N 11-Léa L, Elise, Celia 12-Hugo M et Alister*

#### **4e5**

*Florent Baptiste et Paul Hermann et Thomas Z Marine et Afiavi et Margot Anna et Julia Antoine et Stanislas Zelie et Yoke Lucie et Charlotte Thomas et Etienne Victorien et Arthur Evariste et Timéo Hugo et Thomas M Marie Elona et Capucine* 

Dans un groupe chaque binôme ou trinôme traitera 2 extraits ou 3 extraits pour les trinômes (VO et 1 ou 2 reprise(s)), une personne du groupe se chargera de récupérer les travaux de chacun (soit sur clef USB ou en fichier joint par mail) **pour effectuer le montage des extraits sur diaporama (Power point)** 

Enregistrer tous les documents (sons) sur une clef USB et un élève se charge de récupérer les clefs de chacun pour faire le montage sur Powerpoint (ou open office) - **le** diaporama finalisé sera partagé sur clef USB à chaque élève du groupe.

## Ne pas oublier de joindre les extraits sonores maximum 3' par extrait

Vous ferez une écoute comparative des 2 extraits, une Version Originale et sa reprise, et rechercherez leurs différences dans les paramètres musicaux suivants:

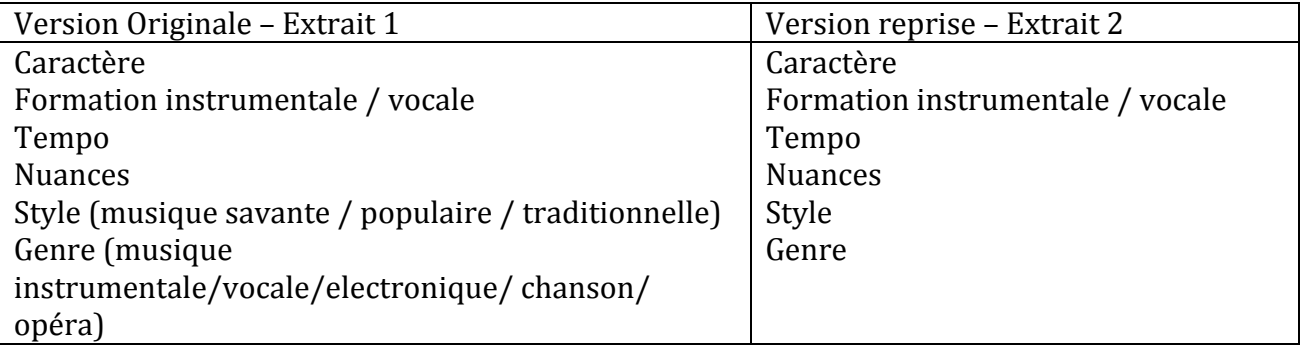

# **Pas de REMIX**

*Pour enregistrer une musique :* 

- choisir un extrait court sur you tube (max 3')
- ouvrir une fenêtre google en tapant save you tube MP3
- copier l'adresse URL de l'extrait
- coller dans la fenêtre save you tube MP3
- cliquer sur convertir
- ouvrir le dossier téléchargement pour retrouver l'extrait
- couper et coller l'extrait dans votre clef USB

*Intégrer le son dans le diaporama :* 

Insertion = Film et son =  $\lambda$  partir d'un fichier audio ou Film en provenance d'un fichier *Intégrer l'image :*

choisir une diapositive pour insérer l'image = cliquer sur l'icône insérer une image = chercher l'image enregistrer dans les documents sur la clef USB

Vos extraits sonores, et vidéos doivent être enregistrés sur votre clef USB Possibilité de travailler au CDI en salle informatique.

## **Durée de la présentation orale en classe pour le groupe** 3 minutes maximum

**Dates passage:** 

**4e2 et 4e5: lundi 17/10 4e1 : Mardi 18/10 4e6 : Vendredi 14/10**